## **Лабораторна робота №3. Налаштування статичної маршрутизації на обладнанні Cisco.**

*Метою даної лабораторної роботи* є вивчення процесів налаштування статичних маршрутів на маршрутизаторах Cisco.

*Завдання на лабораторну роботу*

Отримати наступні практичні навички:

- Завдання статичних маршрутів і маршрутів «за замовчуванням» (ip route);
- Перегляд створеної таблиці маршрутів (show ip route).

## **Хід роботи:**

- 1. Зібрати схему мережі з наступних елементів:
	- Комутатори S1, S2, S3 (3 шт.);
	- Маршрутизатори R1, R2, R3  $(3 \text{ mr.})$ ;
	- Персональні комп'ютери C1, C2, C3 (3 шт.);
	- Схема мережі представлена на рис.3.

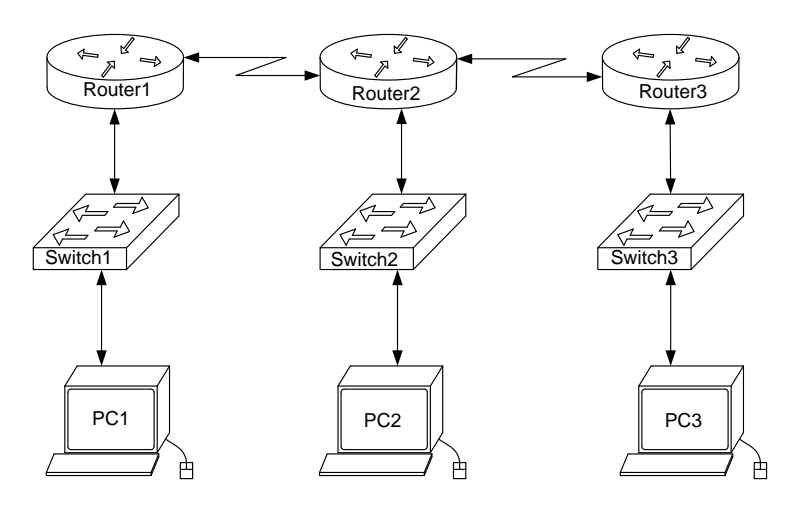

*Рис.3. Схема мережі*

2. Задати IP адреси мережних інтерфейсів маршрутизаторів і мережних інтерфейсів локальних комп'ютерів.

Для налаштування ІР адрес маршрутизаторів в режимі конфігурації вводиться команда *interface fa0/0 (*або *int fa0/0)* де *fa0/0* – інтерфейс FastEthernet з номером 0/0 (Назви і номери інтерфейсів визначаються наведенням курсору на червоні трикутники на відповідних з'єднаннях маршрутизатора з іншими пристроями). Після цього, перейшовши в режим конфігурації інтерфейсів задають ІР-адресу і маску мережі командою

*Router(config-if)#ip address 192.168.10.1 255.255.255.0*

де 192.168.10.1 – ІР-адреса інтерфейсу, а 255.255.255.0 – маска мережі.

Після цього слід ввести команду

## *Router(config-if)#no shutdown*

що включає інтерфейс який за замовчуванням вимкнений. Аналогічно налаштовуються інтерфейси всіх інших маршрутизаторів. ІР-адреси, маски мережі і адреси шлюзів на персональних комп'ютерах задаються через вкладку *Desktop* і вікно *IP Configuration*.

3. Встановити зв'язок на фізичному і канальному рівнях між сусідніми маршрутизаторами по послідовному мережному інтерфейсу. Для цього, аналогічно до попереднього пункту, налаштовуються послідовні інтерфейси *se2/0* і *se3/0* на всіх маршрутизаторах.

4. Домогтися можливості пересилання даних по протоколу IP між сусідніми об'єктами мережі (C1-S1, C1-R1, S1-R1, R1-R2, R2-S2, R2-C2, і т.д.);

5. Налаштувати на маршрутизаторі R2 статичні маршрути до мереж локальних комп'ютерів C1, C3. Налаштування статичних маршрутів здійснюється наступним чином. В режимі конфігурації вводиться:

## *Router(config)#ip route 192.168.10.0 255.255.255.0 10.0.12.1*

де 192.168.10.0 – адреса мережі (мережі, а не окремого хоста!) в яку прописується статичний маршрут, 255.255.255.0 – маска цієї мережі, 10.10.12.1 – ір-адреса наступного інтерфейсу (інтерфейс на сусідньому маршрутизаторі) через який пакети зможуть потрапити до заданого хоста.

Ще одним способом задачі статичного маршруту, але тільки для випадку з'єднання маршрутизаторів по послідовному інтерфейсу (serial), є наступний:

*Router(config)#ip route 192.168.10.0 255.255.255.0 se2/0*

де se2/0 – назва інтерфейсу маршрутизатору R2 через який пересилаються пакети до пункту свого призначення.

На маршрутизаторі R2 вказуються два статичні маршрути: для мережі в якій знаходиться PC1 і для мережі в якій знаходиться РС2.

6. Налаштувати на маршрутизаторах R1, R3 маршрути «за замовчуванням» до мереж локальних комп'ютерів C2-C3 і C1-C2 відповідно.

Маршрути «за замовчуванням» вводяться аналогічно до статичних маршрутів, що вказувались в попередньому пункті. Відмінність полягає в вказуванні замість конкретних адрес мережі і її маски нульових значень за замовчуванням(0.0.0.0 0.0.0.0). Наприклад:

*Router(config)#ip route 0.0.0.0 0.0.0.0 10.0.12.1*

або

*Router(config)#ip route 0.0.0.0 0.0.0.0 se2/0*

7. Домогтися можливості пересилання даних по протоколу IP між будь-якими об'єктами мережі (ping).

8. Переключившись в «Режим симуляції» розглянути і пояснити процес обміну даними по протоколу ICMP між пристроями (виконавши команду Ping з одного комп'ютера на інший), пояснити роль протоколу ARP в цьому процесі. Детальний пояснення включити в звіт.

*Структура звіту по роботі:*

• Титульна сторінка;

• Завлання:

• Топологічна схема мережі:

• Вказати на схемі найменування вузлів мережі, адреси та типи мережевих інтерфейсів.

• Хід роботи:

Даний розділ складається з послідовного опису значущих виконуваних кроків (із зазначенням їх суті) і копій екранів (повинна бути видна набрана команда і реакція системи, якщо вона є).

• Зміни облалнання:

Привести значущі фрагменти конфігураційних файлів (startup-config) для комутаторів і маршрутизаторів Cisco, пояснити значення команд.

• Висновки.